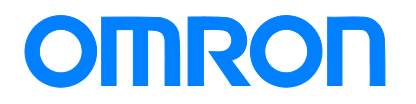

**Programmable Controller CJ1**

# **Replacement Guide From CJ1M/CJ1G to CJ2M**

CJ1M-CPU□□

**CJ1G-CPU4**□**(H)**

CJ2M-CPU□□

Replace Guide

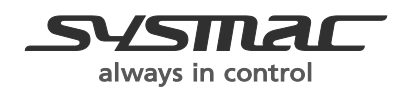

P068-E1-02

# *About this document*

This document provides the reference information for replacing CJ1M/CJ1G PLC systems with CJ2M series PLC.

This document does not include precautions and reminders; please read and understand the important precautions and reminders described on the manuals of PLCs (both of PLC used in the existing system and PLC you will use to replace the existing PLC) before attempting to start operation.

# *Related Manuals*

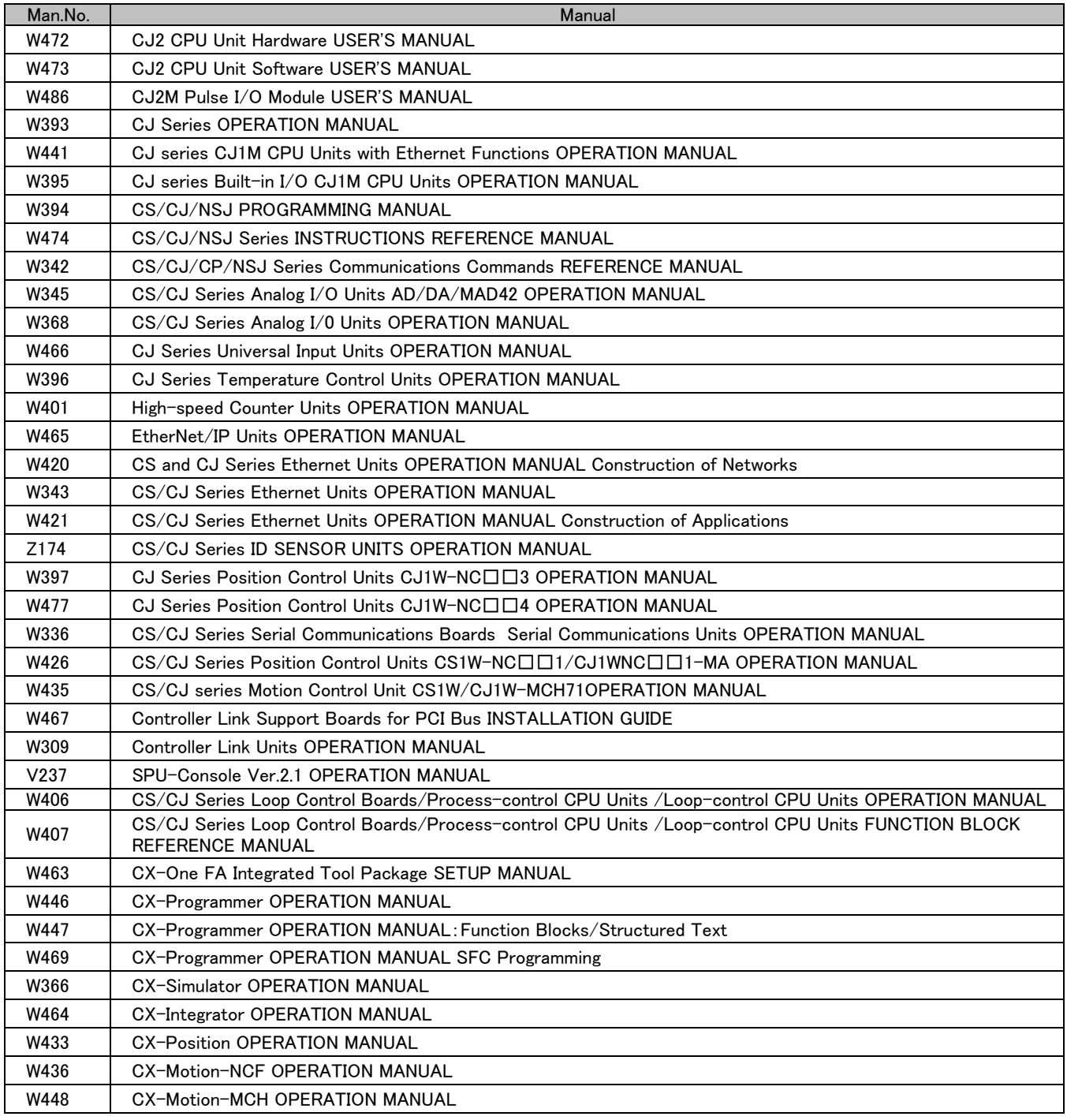

# **Terms and Conditions Agreement**

#### Read and understand this catalog.

Please read and understand this catalog before purchasing the products. Please consult your OMRON representative if you have any questions or comments.

#### Warranties.

(a) Exclusive Warranty. Omron's exclusive warranty is that the Products will be free from defects in materials and workmanship for a period of twelve months from the date of sale by Omron (or such other period expressed in writing by Omron). Omron disclaims all other warranties, express or implied.

(b) Limitations. OMRON MAKES NO WARRANTY OR REPRESENTATION, EXPRESS OR IMPLIED, ABOUT NON-INFRINGEMENT, MERCHANTABILITY OR FITNESS FOR A PARTICULAR PURPOSE OF THE PRODUCTS. BUYER ACKNOWLEDGES THAT IT ALONE HAS DETERMINED THAT THE PRODUCTS WILL SUITABLY MEET THE REQUIREMENTS OF THEIR INTENDED USE. Omron further disclaims all warranties and responsibility of any type for claims or expenses based on infringement by the Products or otherwise of any intellectual property right.

(c) Buyer Remedy. Omron's sole obligation hereunder shall be, at Omron's election, to (i) replace (in the form originally shipped with Buyer responsible for labor charges for removal or replacement thereof) the non-complying Product, (ii) repair the non-complying Product, or (iii) repay or credit Buyer an amount equal to the purchase price of the non-complying Product; provided that in no event shall Omron be responsible for warranty, repair, indemnity or any other claims or expenses regarding the Products unless Omron's analysis confirms that the Products were properly handled, stored, installed and maintained and not subject to contamination, abuse, misuse or inappropriate modification. Return of any Products by Buyer must be approved in writing by Omron before shipment. Omron Companies shall not be liable for the suitability or unsuitability or the results from the use of Products in combination with any electrical or electronic components, circuits, system assemblies or any other materials or substances or environments. Any advice, recommendations or information given orally or in writing, are not to be construed as an amendment or addition to the above warranty.

See http://www.omron.com/global/ or contact your Omron representative for published information.

#### Limitation on Liability; Etc.

OMRON COMPANIES SHALL NOT BE LIABLE FOR SPECIAL, INDIRECT, INCIDENTAL, OR CONSEQUENTIAL DAMAGES, LOSS OF PROFITS OR PRODUCTION OR COMMERCIAL LOSS IN ANY WAY CONNECTED WITH THE PRODUCTS, WHETHER SUCH CLAIM IS BASED IN CONTRACT, WARRANTY, NEGLIGENCE OR STRICT LIABILITY.

Further, in no event shall liability of Omron Companies exceed the individual price of the Product on which liability is asserted.

#### **Suitability of Use.**

Omron Companies shall not be responsible for conformity with any standards, codes or regulations which apply to the combination of the Product in the Buyer's application or use of the Product. At Buyer's request, Omron will provide applicable third party certification documents identifying ratings

and limitations of use which apply to the Product. This information by itself is not sufficient for a complete determination of the suitability of the Product in combination with the end product, machine, system, or other application or use. Buyer shall be solely responsible for determining appropriateness of the particular Product with respect to Buyer's application, product or system. Buyer shall take application responsibility in all cases.

NEVER USE THE PRODUCT FOR AN APPLICATION INVOLVING SERIOUS RISK TO LIFE OR PROPERTY OR IN LARGE QUANTITIES WITHOUT ENSURING THAT THE SYSTEM AS A WHOLE HAS BEEN DESIGNED TO ADDRESS THE RISKS, AND THAT THE OMRON PRODUCT(S) IS PROPERLY RATED AND INSTALLED FOR THE INTENDED USE WITHIN THE OVERALL EQUIPMENT OR SYSTEM.

#### Programmable Products.

Omron Companies shall not be responsible for the user's programming of a programmable Product, or any consequence thereof.

#### Performance Data.

Data presented in Omron Company websites, catalogs and other materials is provided as a guide for the user in determining suitability and does not constitute a warranty. It may represent the result of Omron's test conditions, and the user must correlate it to actual application requirements. Actual performance is subject to the Omron's Warranty and Limitations of Liability.

#### Change in Specifications.

Product specifications and accessories may be changed at any time based on improvements and other reasons. It is our practice to change part numbers when published ratings or features are changed, or when significant construction changes are made. However, some specifications of the Product may be changed without any notice. When in doubt, special part numbers may be assigned to fix or establish key specifications for your application. Please consult with your Omron's representative at any time to confirm actual specifications of purchased Product.

#### Errors and Omissions.

Information presented by Omron Companies has been checked and is believed to be accurate; however, no responsibility is assumed for clerical, typographical or proofreading errors or omissions.

Microsoft products screen shot(s) reprinted with permission from Microsoft Corporation.

Other company names and product names in this document are the trademarks or registered trademarks of their respective companies.

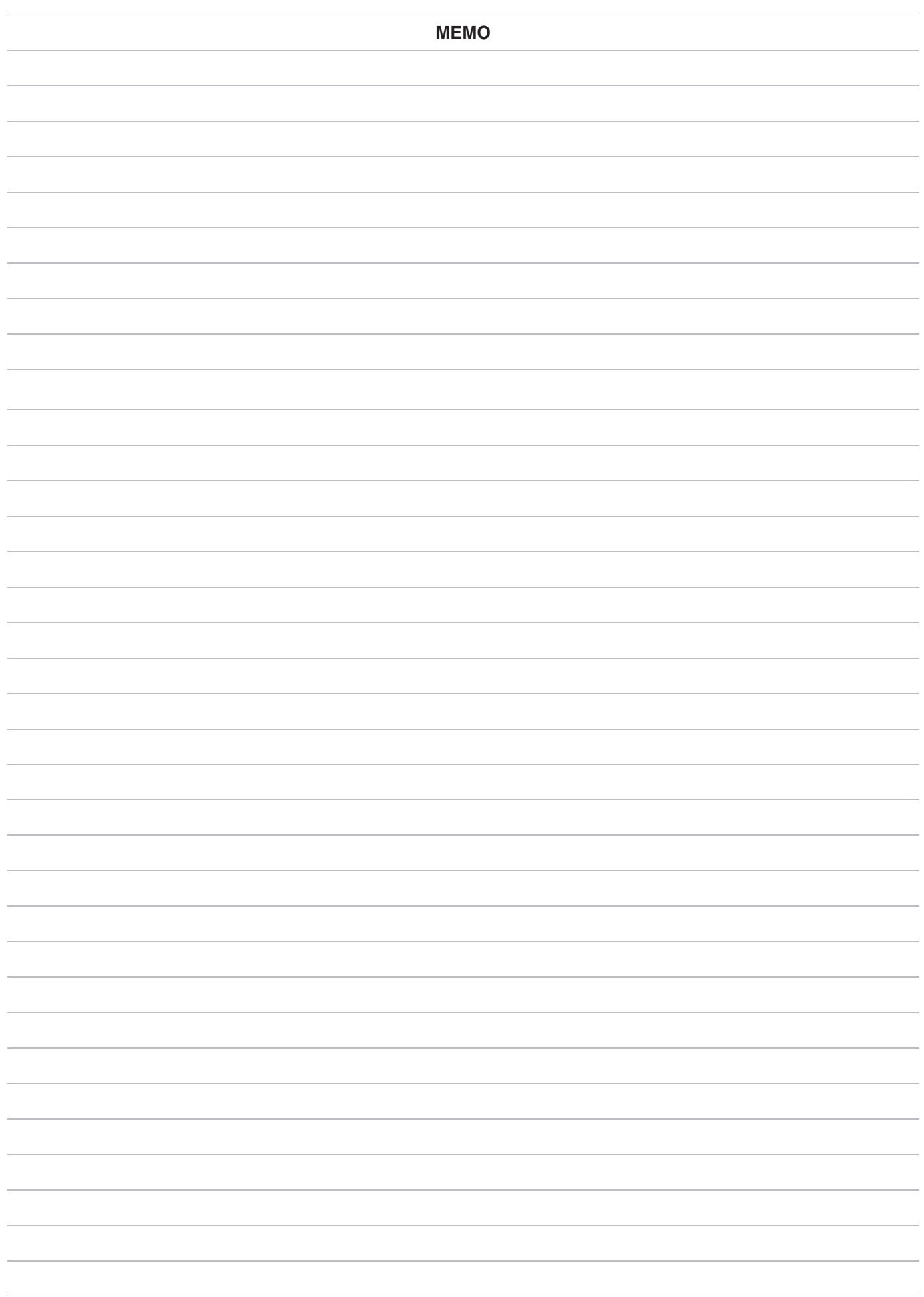

## **Table of Contents**

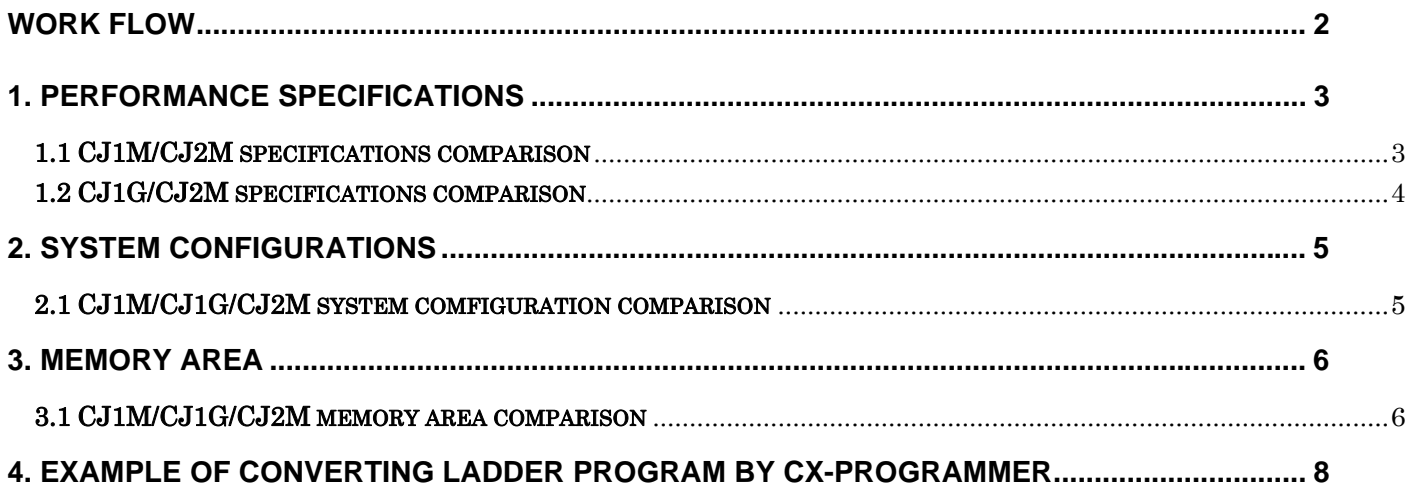

#### Appendix

A-1 Instruction operations A-2 Condition flag operations This replacement guide describes the procedure to rebuild the system which uses the CJ1-series PLC by introducing the CJ2M-series PLC instead. The CJ2M-series has functions which can replace the functions and operation of CJ1-series PLC. Take the below work flow to replace your system. Also, refer to the reference pages for details.

Work flow

1) Preliminary Steps: Take the following steps before starting the replacement work.

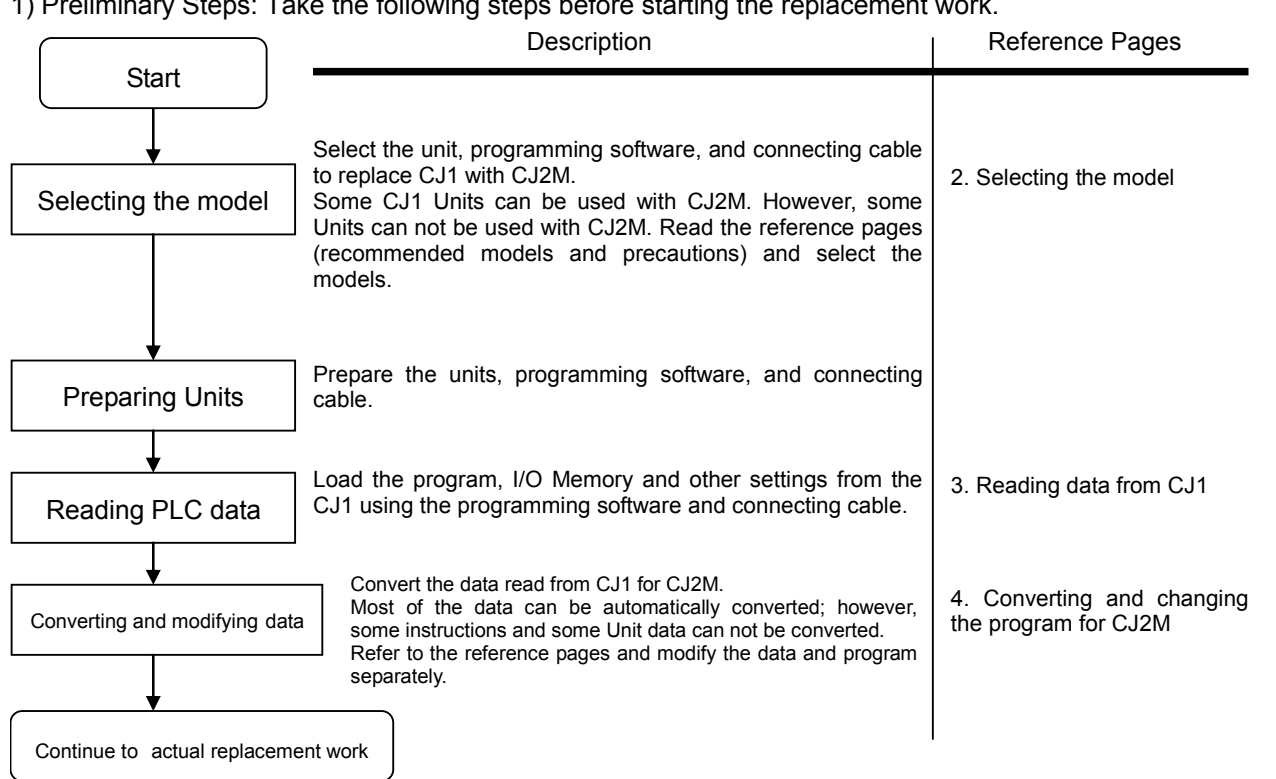

2) Actual replacement work: Take the steps below to replace the CJ1 to CJ2M.

### **1. Performance specifications**

### **1.1 CJ1M/CJ2M specifications comparison**

The table below lists the major difference in specifications of the CJ1M series and CJ2M series.

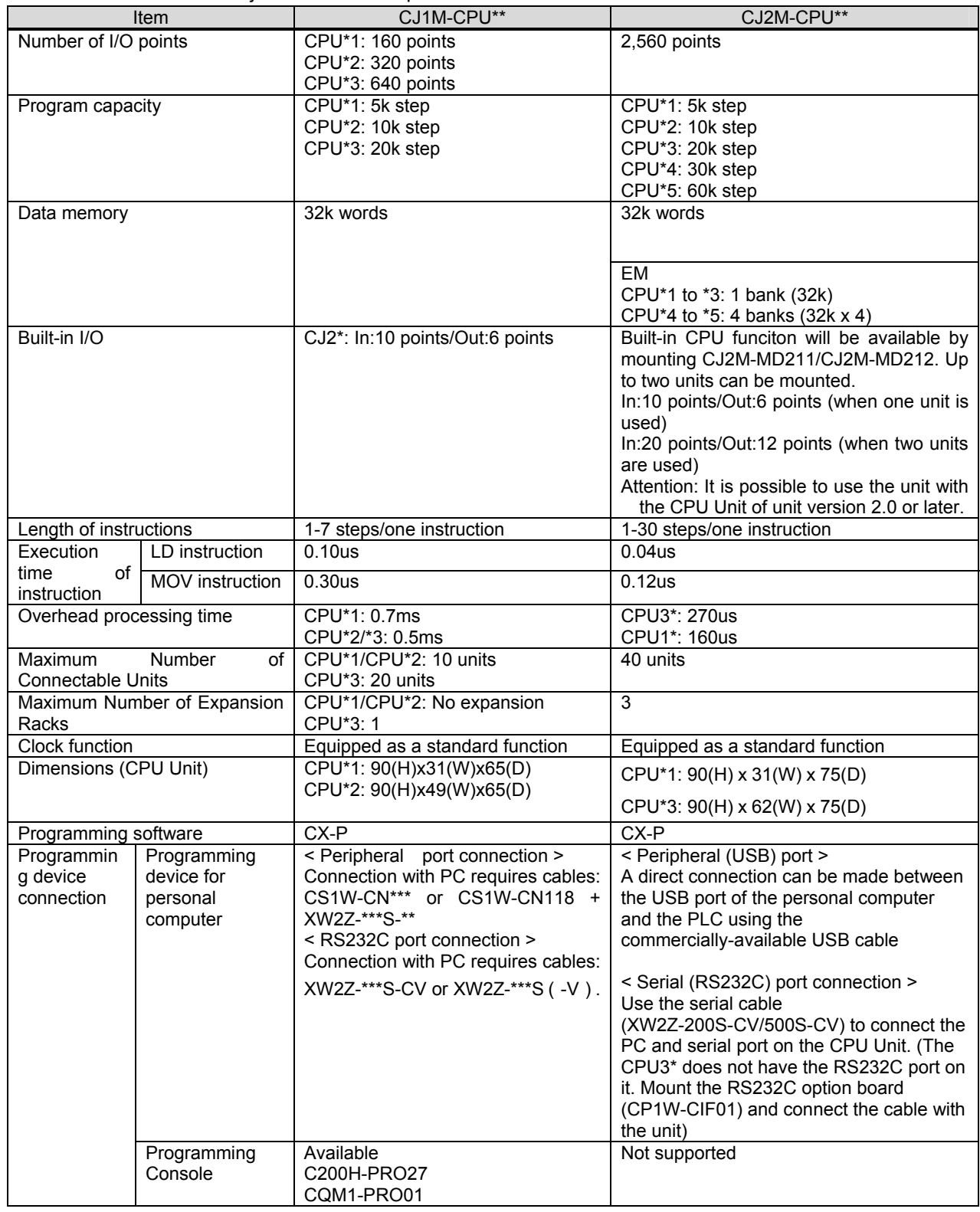

#### **1.2 CJ1G/CJ2M specifications comparison**

The table below lists the major difference in specifications of the CJ1G and CJ2M series.

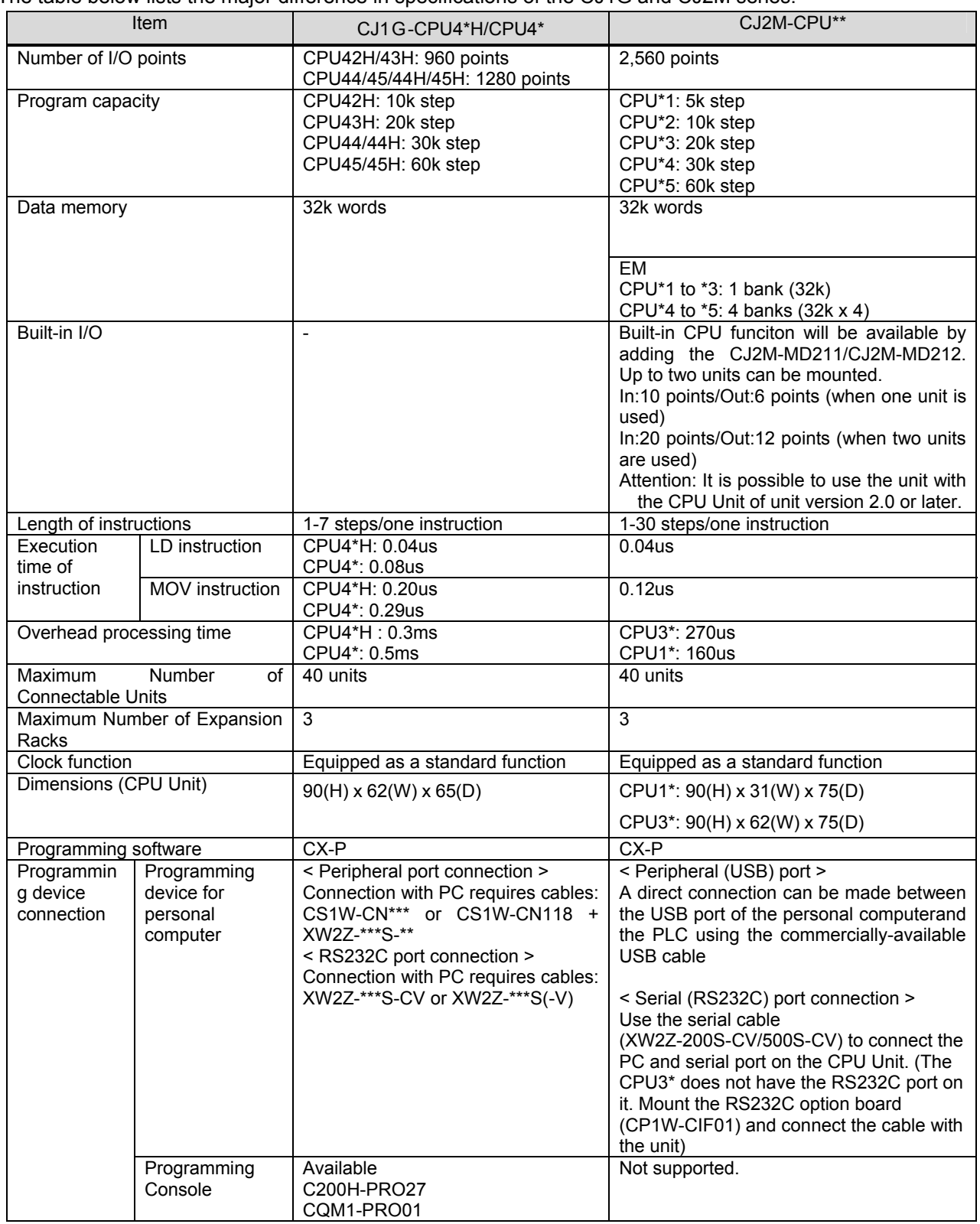

## **2. System Configurations**

### **2.1 CJ1M/CJ1G/CJ2M system comfiguration comparison**

Same Power Supply Unit, Special I/O Units, and Basic I/O Unit can be used for CJ1M/CJ1G Series and CJ2M Series.

Built-in I/O

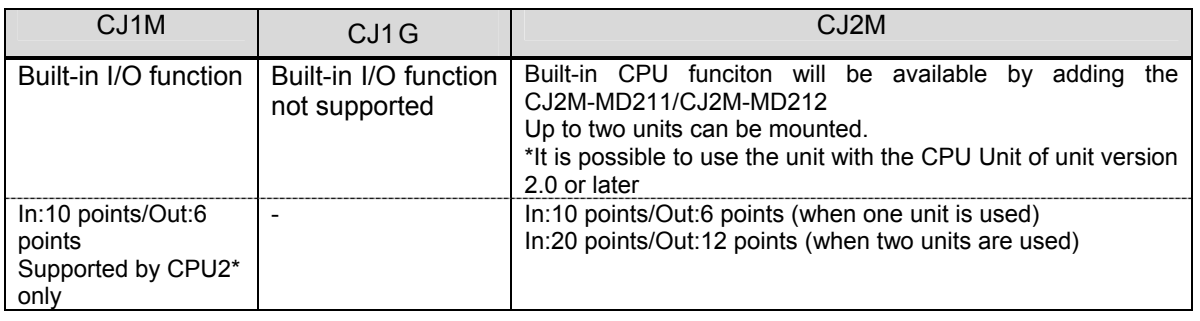

#### **3. Memory area**

#### **3.1 CJ1M/CJ1G/CJ2M memory area comparison**

This section explains the difference of the memory area of the CJ1M series, CJ1G series and CJ2M series, using an example of CJ1M-CPU2\*, CJ1G-CPU4\*H/4\* and CJ2M-CPU\*\*.

#### ◆ CI/O area

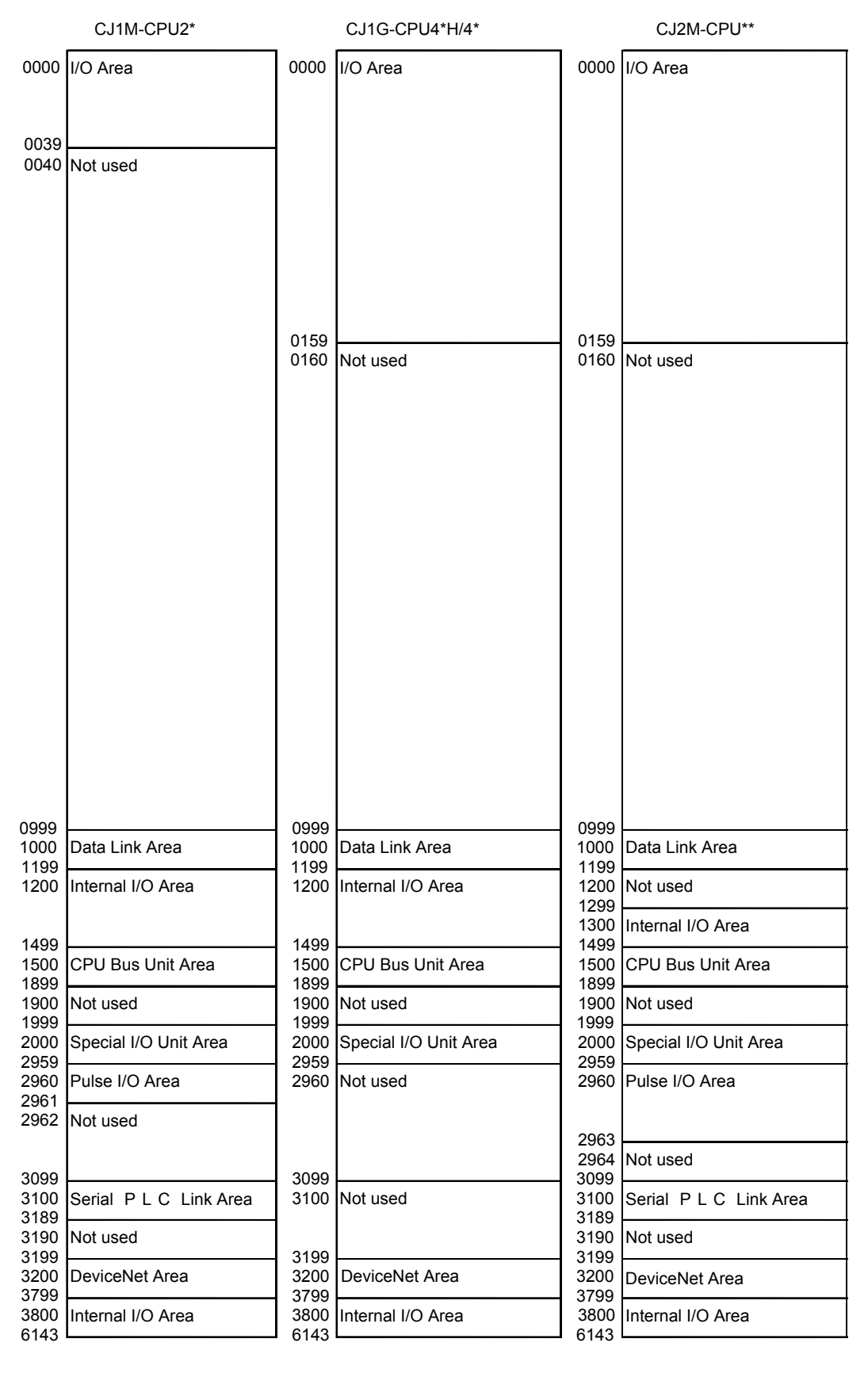

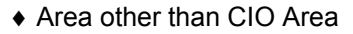

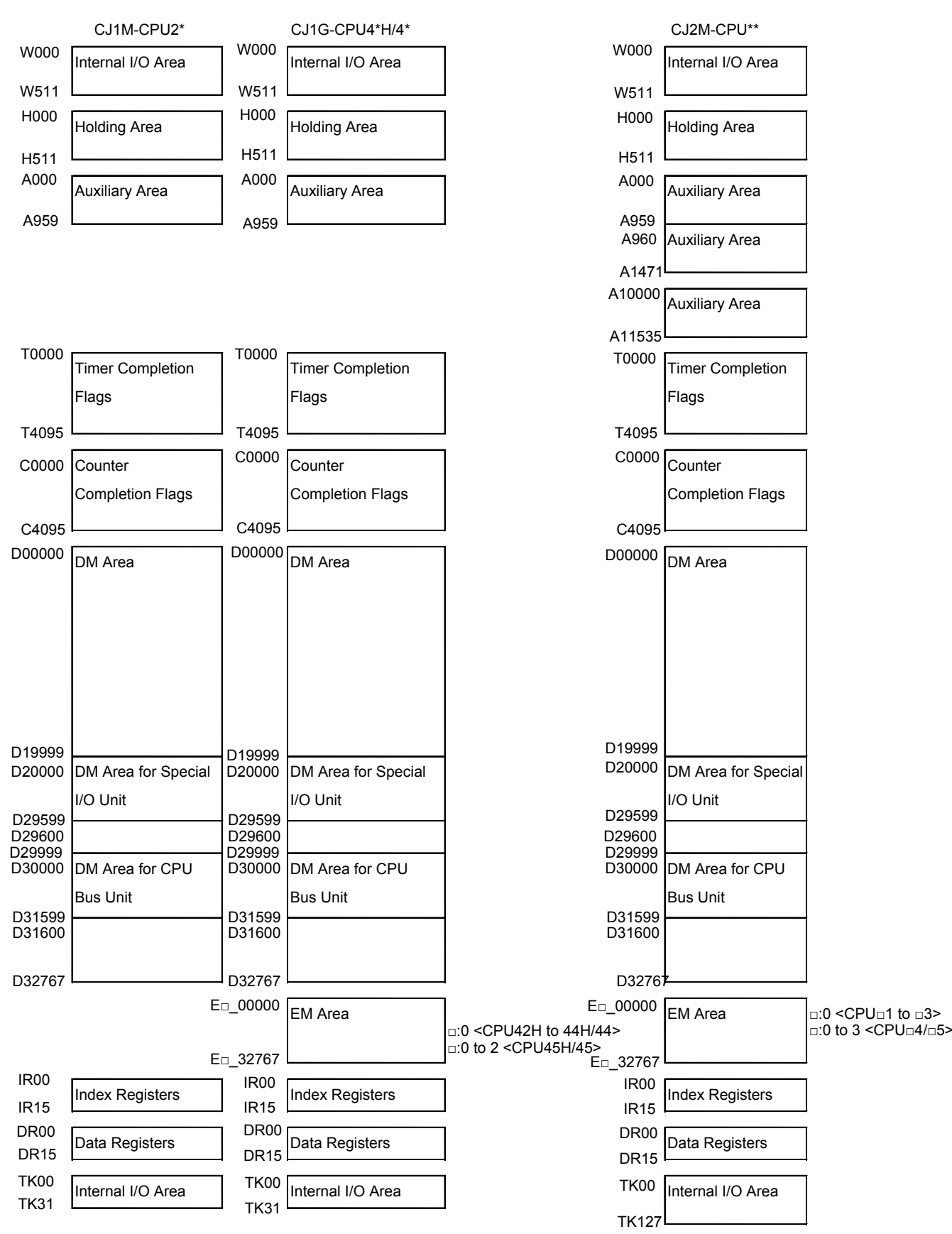

#### **4. Example of converting ladder program by CX-Programmer**

This section explains the method of converting the ladder program using CX-Programmer Ver.9.1. Here, convert the ladder program of CJ1M/CJ1G for CJ2M-CPU\*\* as an example.

Changing model from CJ1M/CJ1G to CJ2M.

As shown on the below figure, select NewPLC1[CJ1M] and right-click or double click it to change the PLC model. Please set the CPU model to the Device Type.

The error report might be displayed if there are instructions which cannot be converted.

Please correct and modify the program using support software function or manually, and execute program check. If errors are detected by the program check, please correct them referring to the error report.

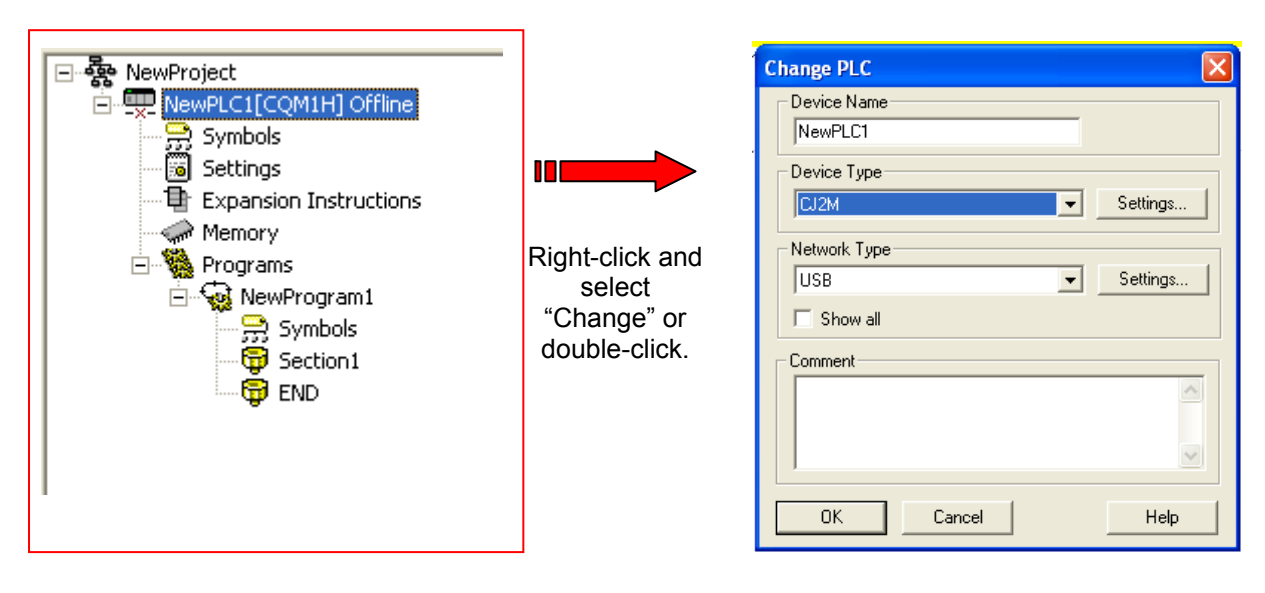

#### Checking program

Check whether there is problem in the ladder program which was converted from the CJ1M/CJ1G series for CJ2M series.

Program check

There are 2 types of program check; automatic check on the CX-Programmer and check conducted by users. CX-Programmer checks the program when "Change model" is executed and the ledder program is converted.

Automatic program check on the CX-Programmer

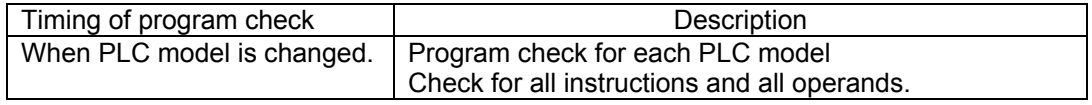

 You can see the check result on the "Compile (Program check)" tab of the Output Window. The left bus-bar on the ladder section window turns red if there is an error in the rung.

• Program check conducted by users

This section describes the procedure of program check, an example of checking result, and explanation of error levels.

<Program check for one program (task)>

- 1. Select the ladder section window or nimonic window to check.
- 2. Select "Program" "Compile (Program check)".

The results of program check will be displayed on the Output Window. Refer to "Results of program check" on the next page for details.

Checking the entire program

Select "PLC" – "Compile All PLC Programs".

You can see the program check results on the Output Window. Refer to "Results of program check" for details.

#### <Results of program check>

 You can see the check result on the "Compile (Program check)" tab of the Output Window. There are three error levels; errors are divided and shown for each level.

#### **When there is no error.**

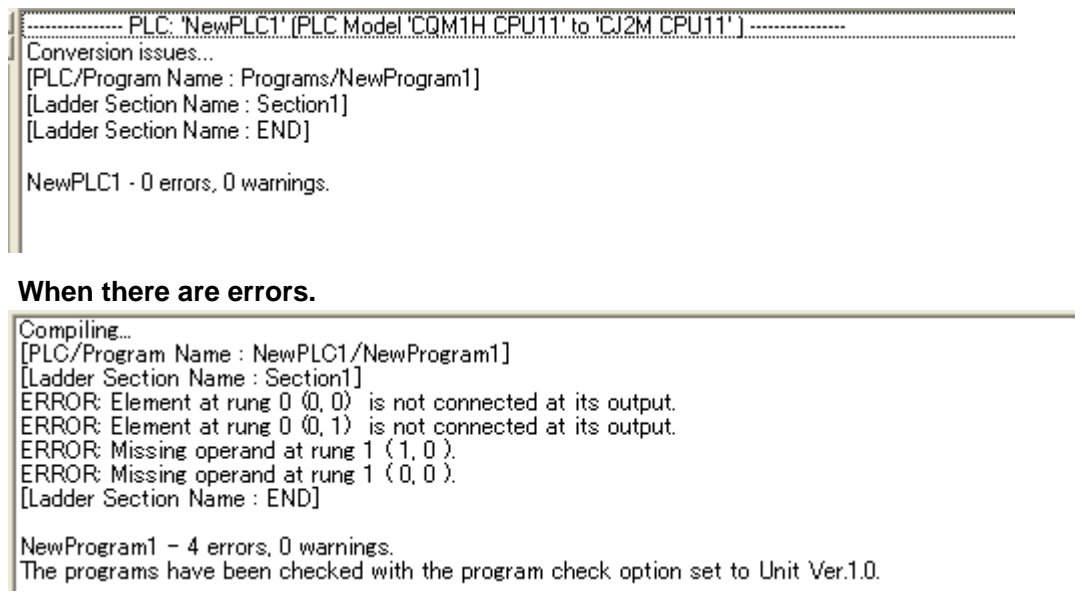

 Double-click an error on the Output Window to jump to the correposnding cell. Numeric data in ( , ) shows the position of a cell with an error.

If you right-click on the Output Window, below menus are shown.

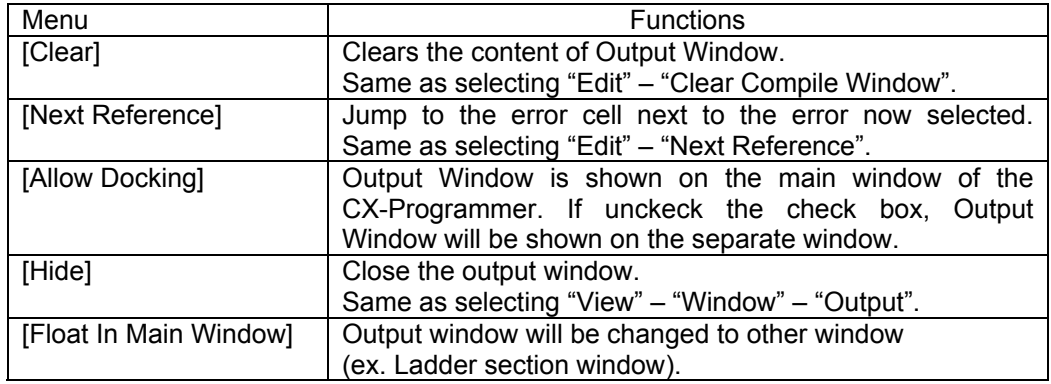

Conversion: \*\*= Support software converts the instruction./\*= Support software converts the instruction, but it is necessary to manually modify it. /- = There is no corresponding instruction.

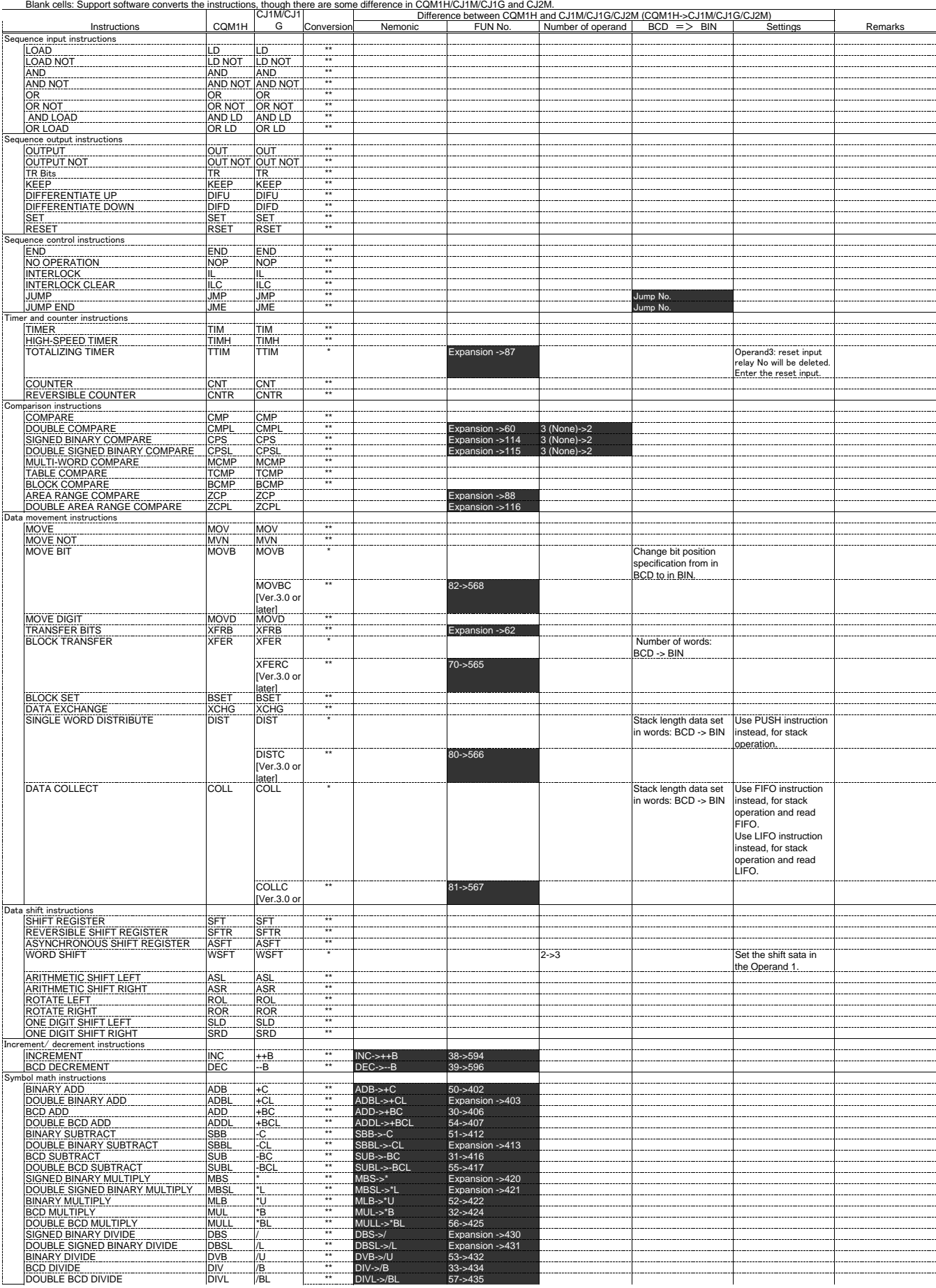

Conversion: \*\*= Support software converts the instruction./\*= Support software converts the instruction, but it is necessary to manually modify it. /- = There is no corresponding instruction.<br>Blank cells: Support software

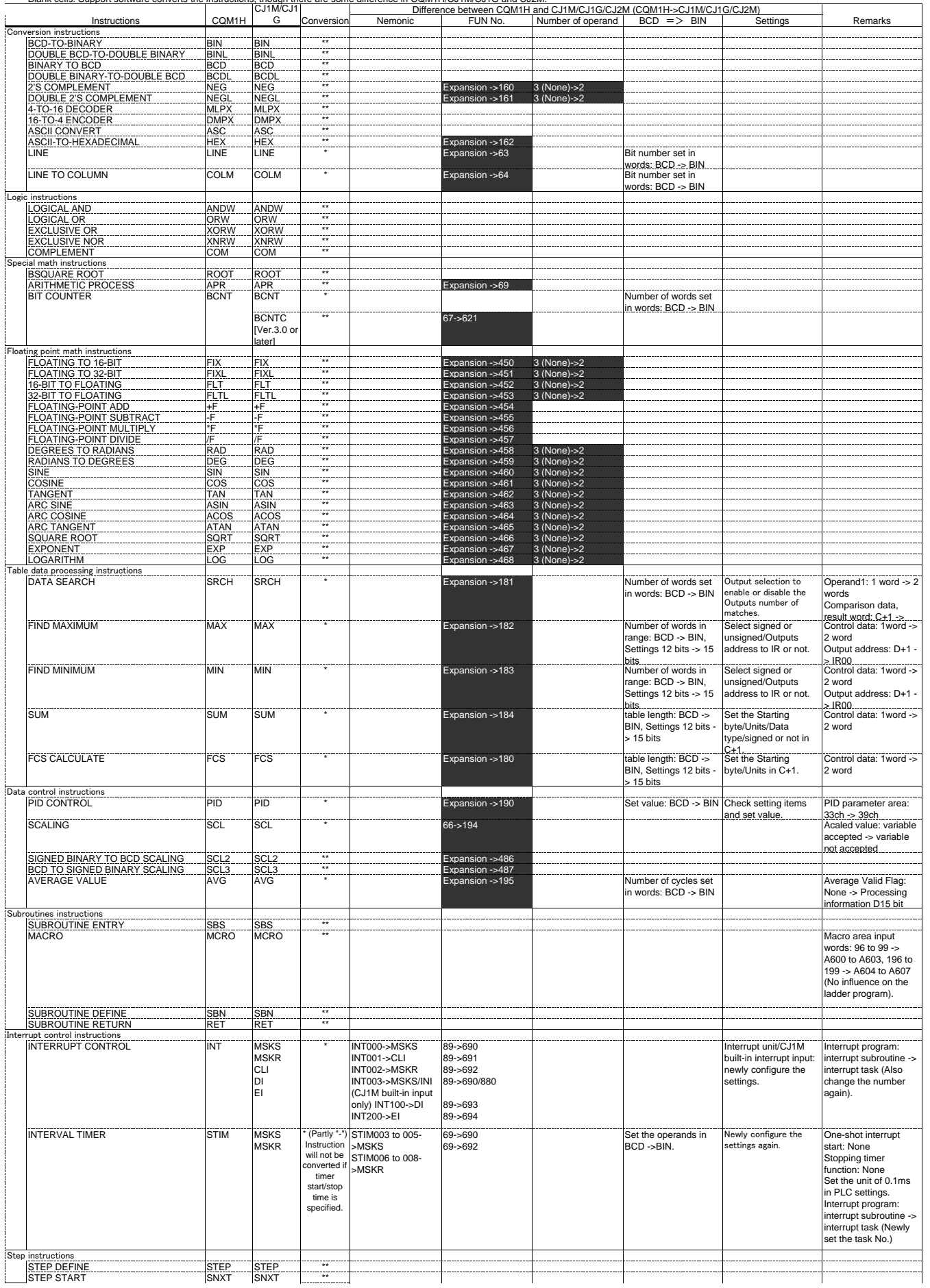

Conversion: \*\*= Support software converts the instruction./\*= Support software converts the instruction, but it is necessary to manually modify it. /- = There is no corresponding instruction.<br>Blank cells: Support software

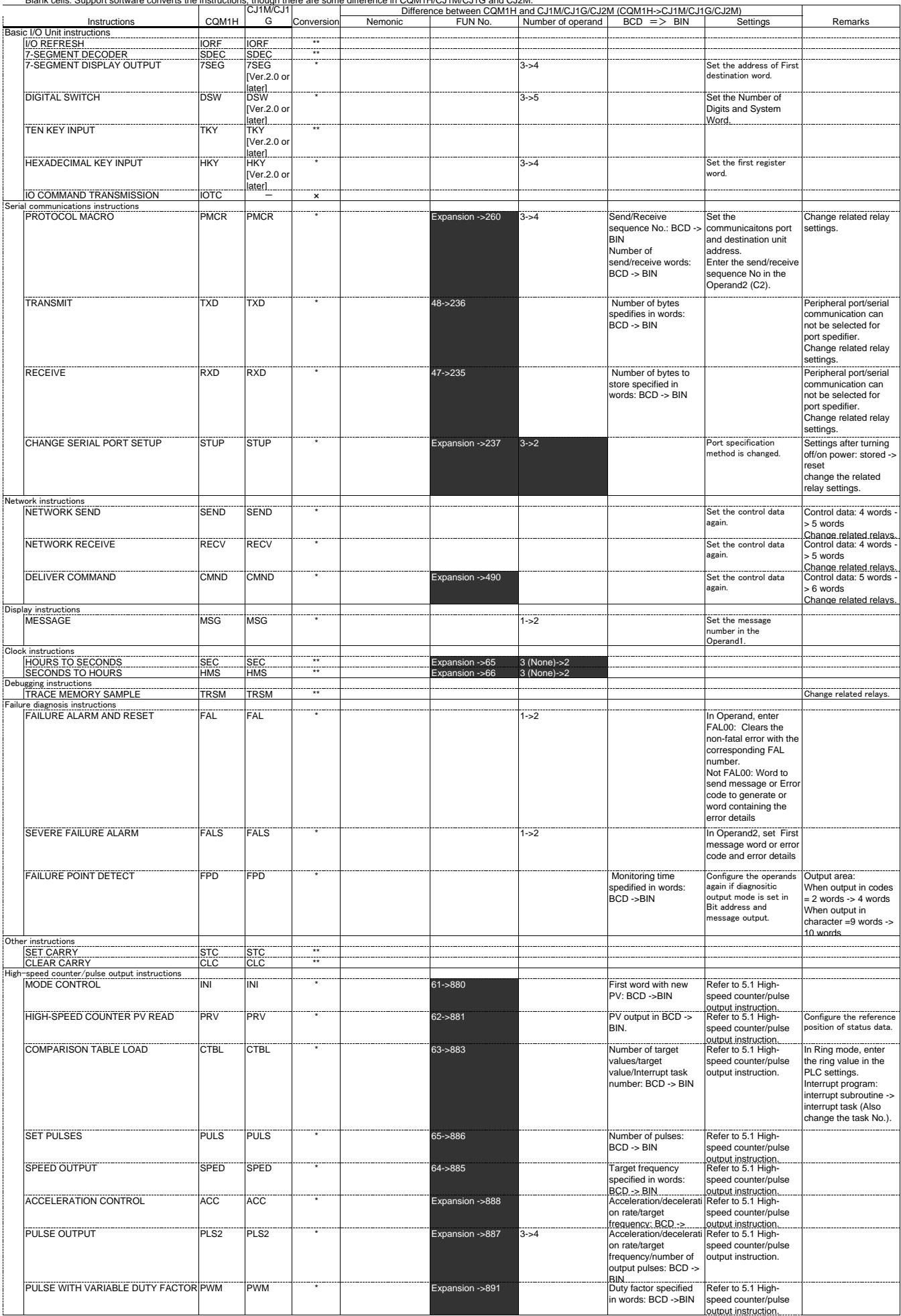

## Appendix A-2 Condition flag operations

Conversion: \*\*\* = same condition flag operation, \*\* = a part of condition flag operation differs, - = Different condition flag operation, None = no corresponding instruction Condition flags: Left of "/"= Operation of CQM1H. Right of "/"= Operation of CJ1M/CJ1G/CJ2M No "/" = Same operation in CQM1H and CJ \*= ON/OFF depending on the instruction statuus

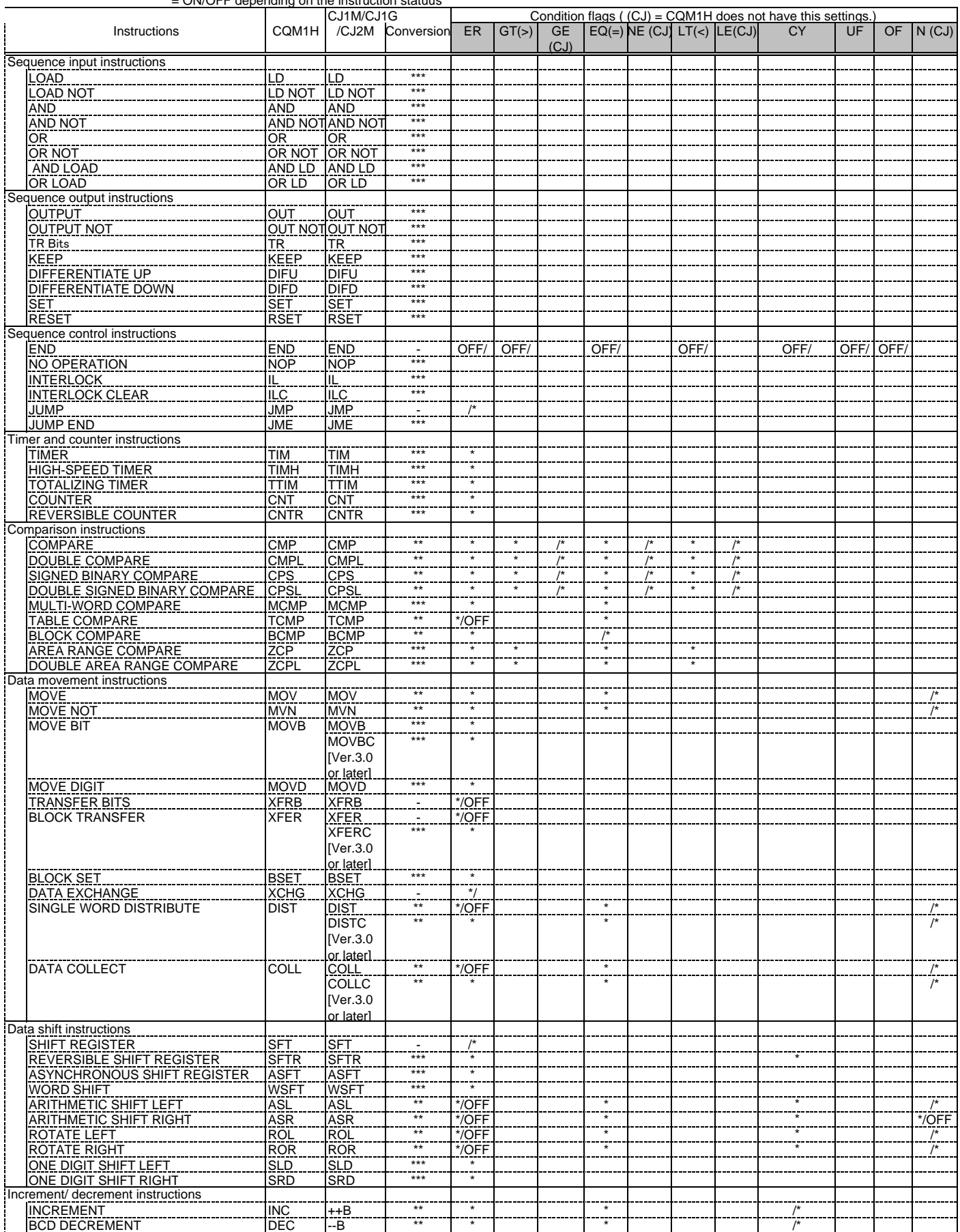

## Appendix A-2 Condition flag operations

Conversion: \*\*\* = same condition flag operation, \*\* = a part of condition flag operation differs, - = Different condition flag operation, None = no corresponding instruction Condition flags: Left of "/"= Operation of CQM1H. Right of "/"= Operation of CJ1M/CJ1G/CJ2M No "/" = Same operation in CQM1H and CJ \*= ON/OFF depending on the instruction statuus

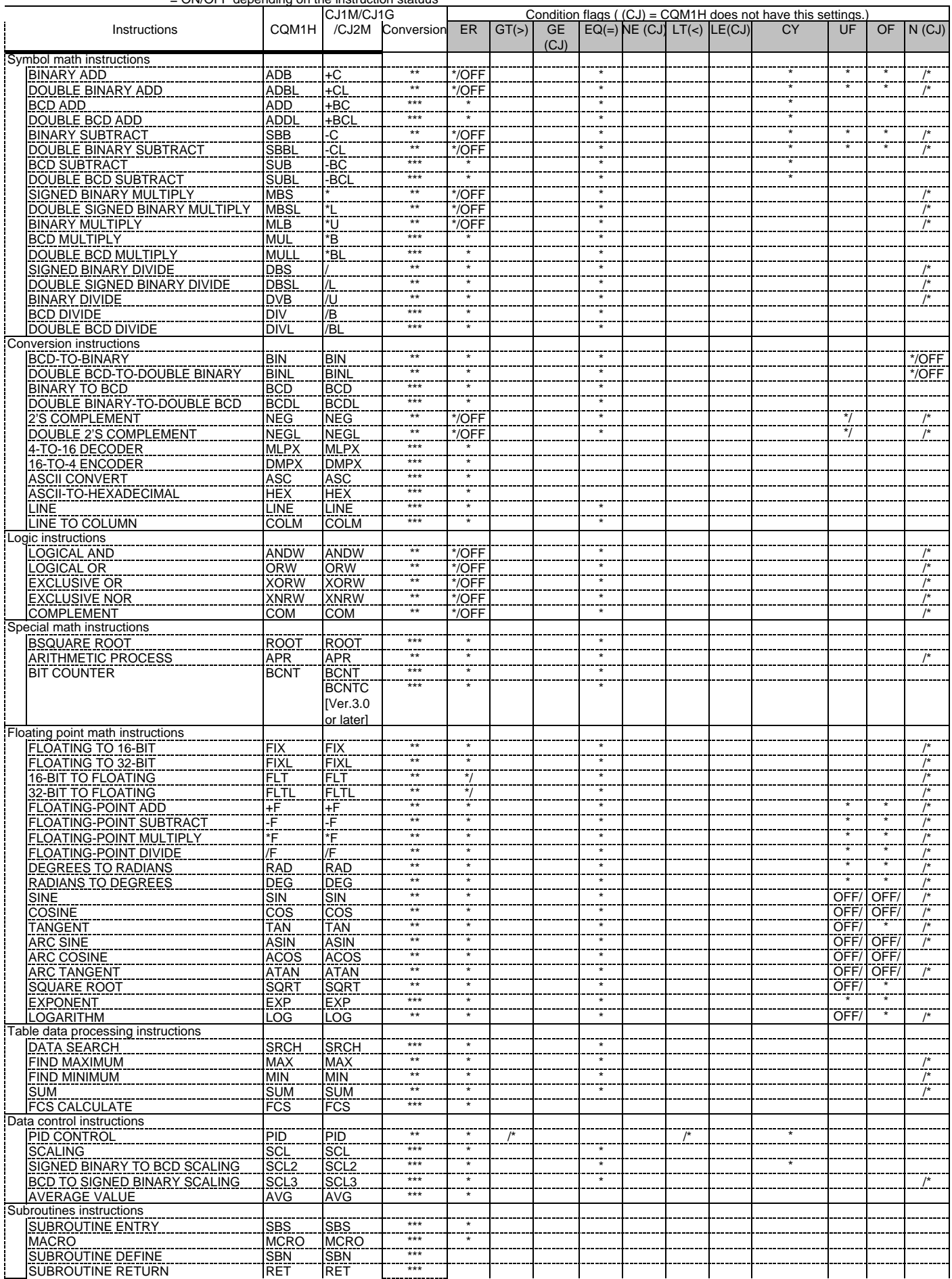

## Appendix A-2 Condition flag operations

Conversion: \*\*\* = same condition flag operation, \*\* = a part of condition flag operation differs, - = Different condition flag operation, None = no corresponding instruction Condition flags: Left of "/"= Operation of CQM1H. Right of "/"= Operation of CJ1M/CJ1G/CJ2M No "/" = Same operation in CQM1H and CJ \*= ON/OFF depending on the instruction statuus

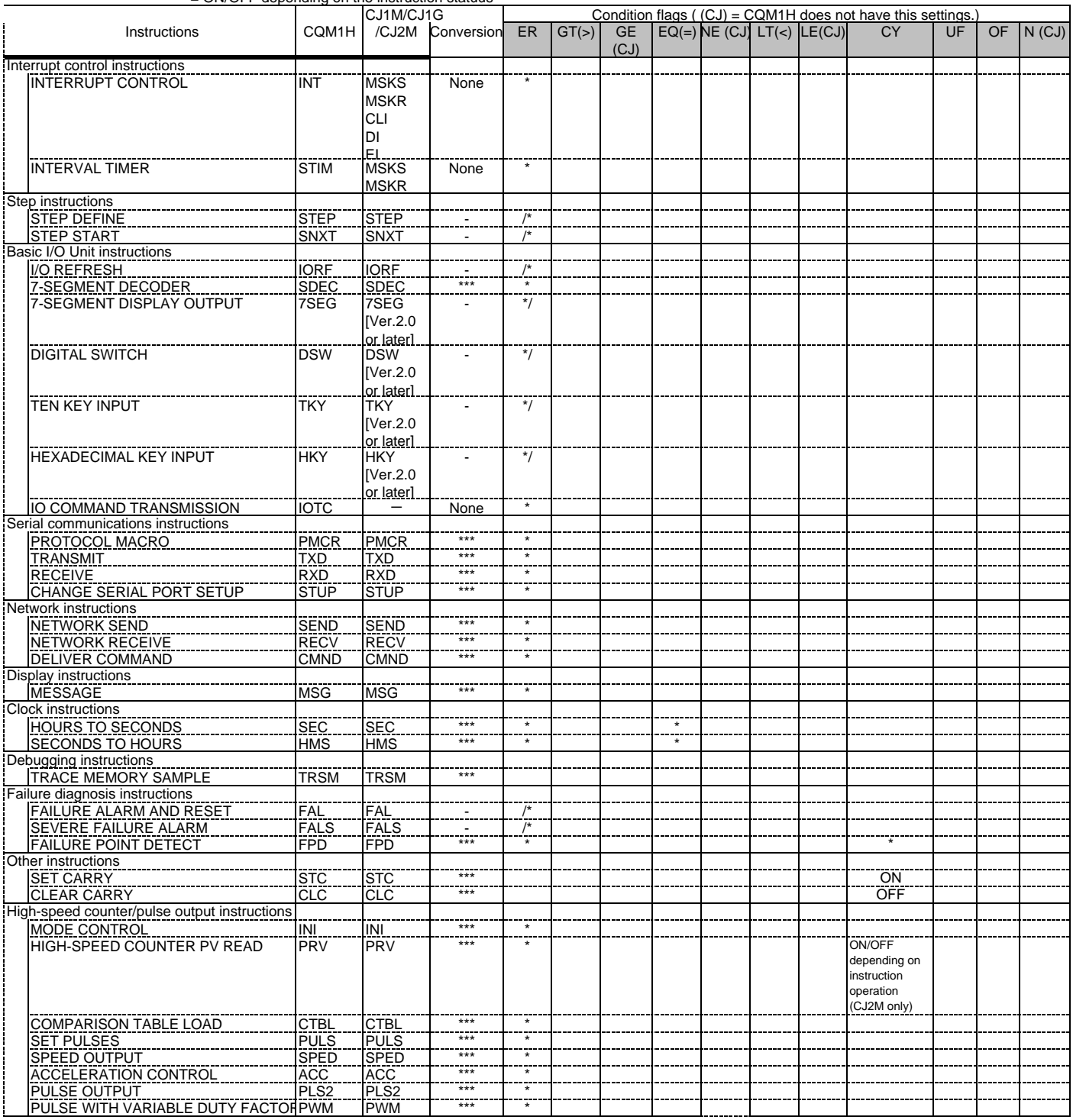

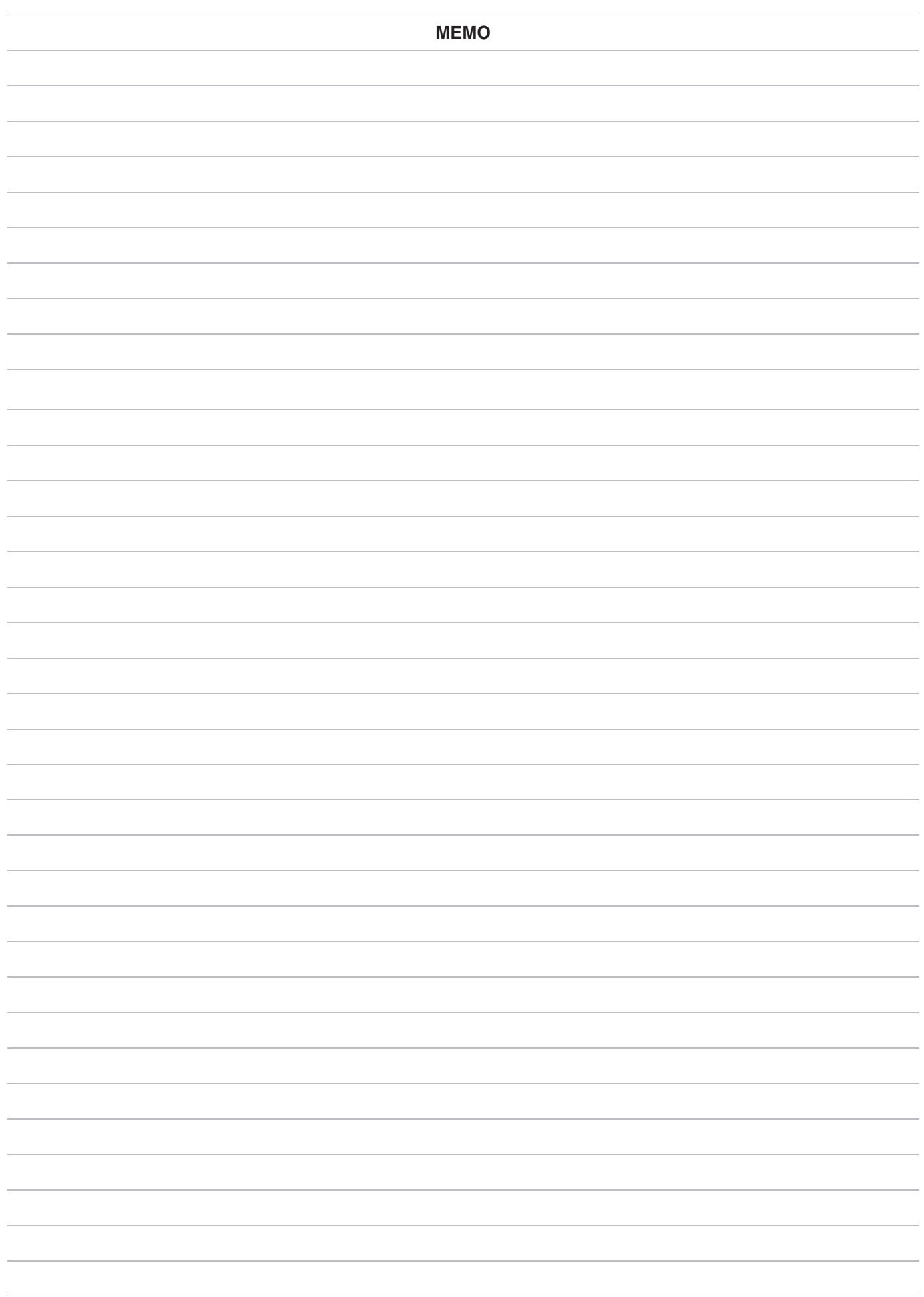

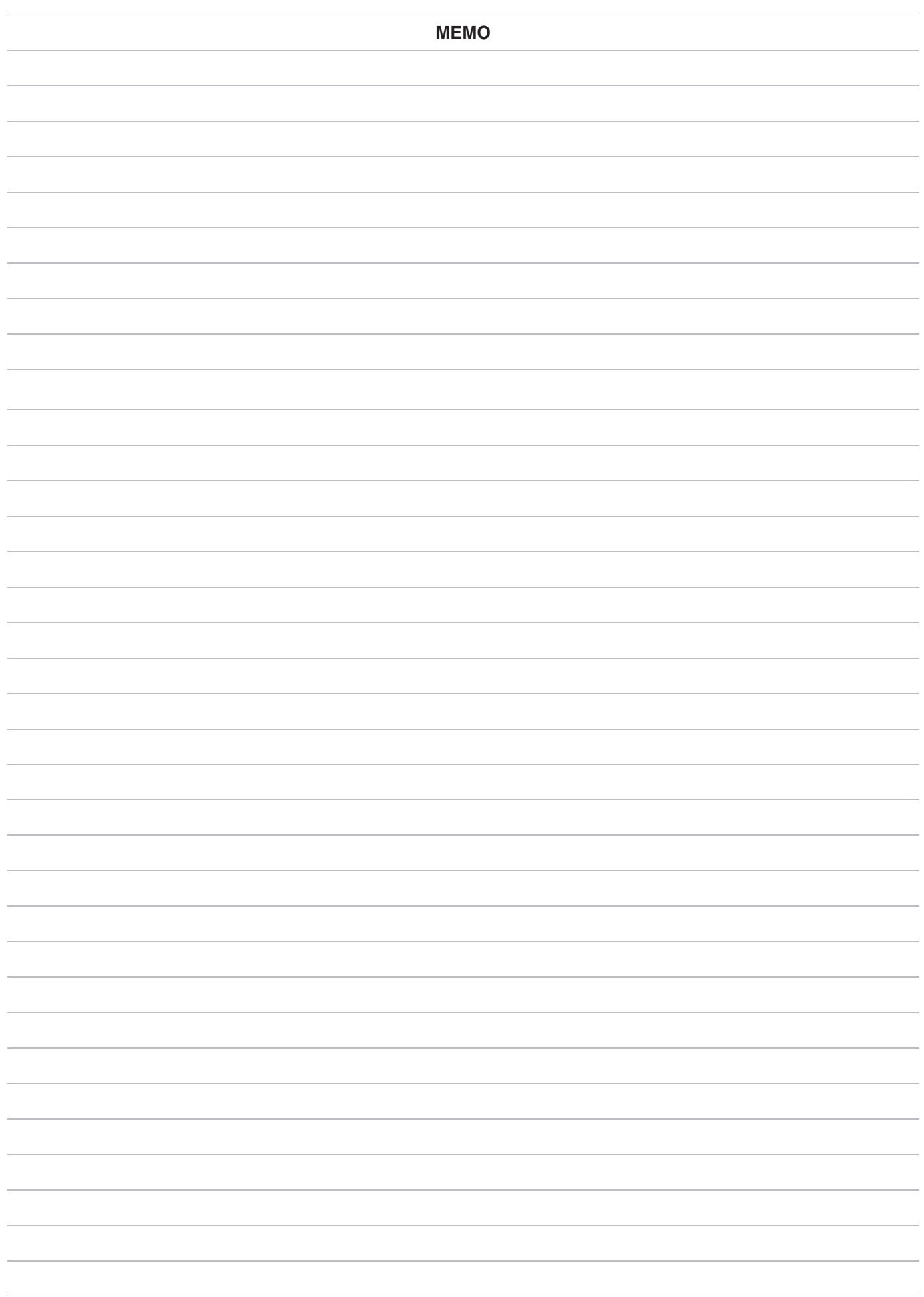

#### **Note: Do not use this document to operate the Unit.**

#### **OMRON Corporation Industrial Automation Company** Tokyo, JAPAN

#### Contact: www.ia.omron.com

Regional Headquarters<br>
OMRON EUROPE B.V.<br>
Wegalaan 67-69, 2132 JD Hoofddorp<br>
The Netherlands Tel: (31)2356-81-300/Fax: (31)2356-81-388

**OMRON ASIA PACIFIC PTE. LTD.** No. 438A Alexandra Road # 05-05/08 (Lobby 2), Alexandra Technopark, Singapore 119967<br>Tel: (65) 6835-3011/Fax: (65) 6835-2711

**OMRON ELECTRONICS LLC**<br>2895 Greenspoint Parkway, Suite 200<br>Hoffman Estates, IL 60169 U.S.A<br>Tel: (1) 847-843-7900/Fax: (1) 847-843-7787

**OMRON (CHINA) CO., LTD.**<br>Room 2211, Bank of China Tower,<br>200 Yin Cheng Zhong Road,<br>PuDong New Area, Shanghai, 200120, China<br>Tel: (86) 21-5037-2222/Fax: (86) 21-5037-2200

#### **Authorized Distributor:**

© OMRON Corporation 2015 All Rights Reserved.<br>In the interest of product improvement, specifications are subject to change without notice.

**Cat. No. P068-E1-02** 0415(1210)